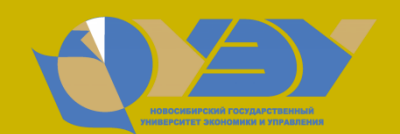

## НАУЧНАЯ БИБЛИОТЕКА НГУЭУ

# ИНСТРУКЦИЯ ПО РАБОТЕ С БИБЛИОМЕНЕДЖЕРОМ ZOTERO

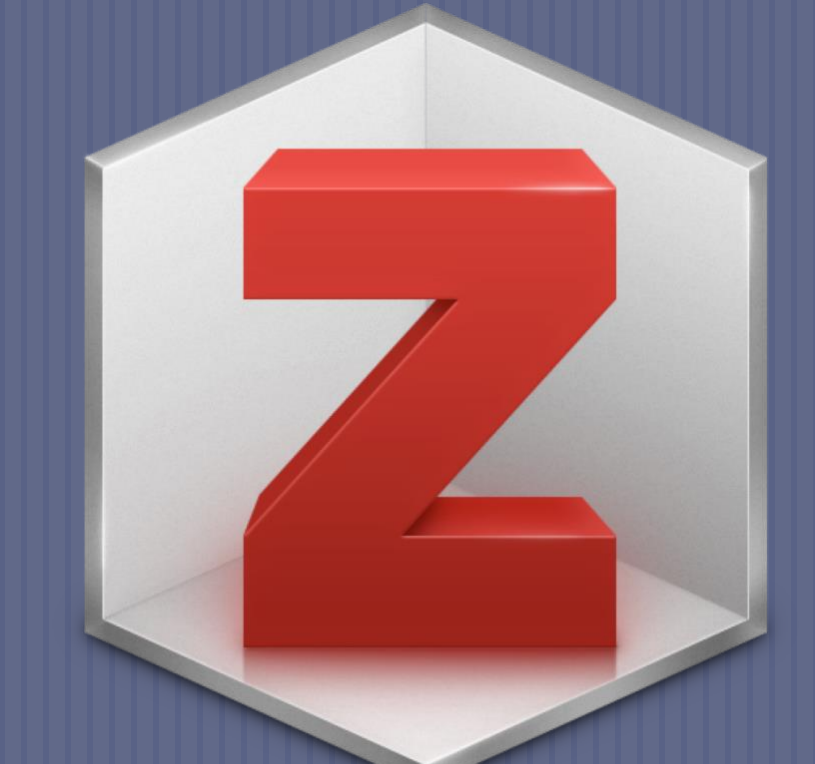

# **Определения. Обзор библиоменеджеров (БМ).**

**Библиоменеджер (БМ)** – это программа, разработанная для хранения *библиографических данных*, *полных текстов*, оформления *ссылок* и *списков литературы*.

**-** программа с открытым исходным кодом, дополнение (плагин) к браузеру **Google Chrome** и **Firefox**. Позволяет собирать цитаты с указанием источников, сохранять *PDF-документы*, *веб-страницы*, *видео* и другие *файлы*, *ссылки* на интересные материалы в Сети, создавать *персональные библиографии* по темам.

## **Обзор библиоменеджеров (БМ). MENDELEY (Elsevier)**

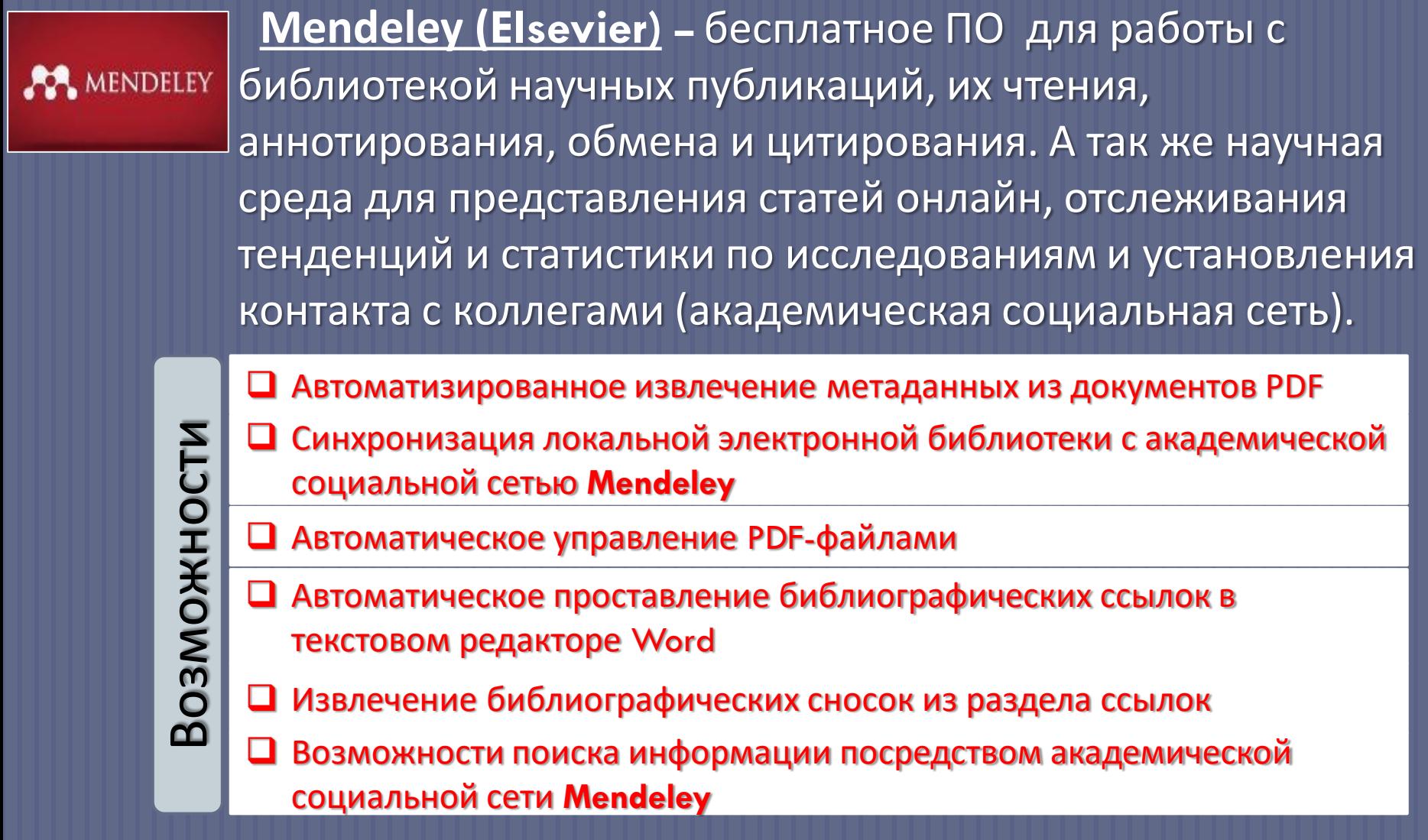

# **EndNote (Платформа EndNote Online)**

**THOMSON REUTERS ENDNOTE**®

#### **EndNote (Платформа EndNote Online)** -

коммерческая система управления библиографической информацией, применяемая для управления ссылками и библиографией, позволяющая форматировать их согласно многочисленным стандартам цитирования. Бесплатный пакет предоставляется в онлайн версии программы – **EndNote Online.**

- Добавление ссылок в свою библиотеку **EndNote** непосредственно из **Web of Science.**
- Размещение ссылок в папках для доступа и использование их в любое время.
- Создание форматированного списка ссылок с использованием разных стилей публикаций.
- Получение доступа к библиотеке **EndNote** с любого компьютера в вашей организации.

## **Алгоритм работы с ZOTERO:** 1. Скачать программу

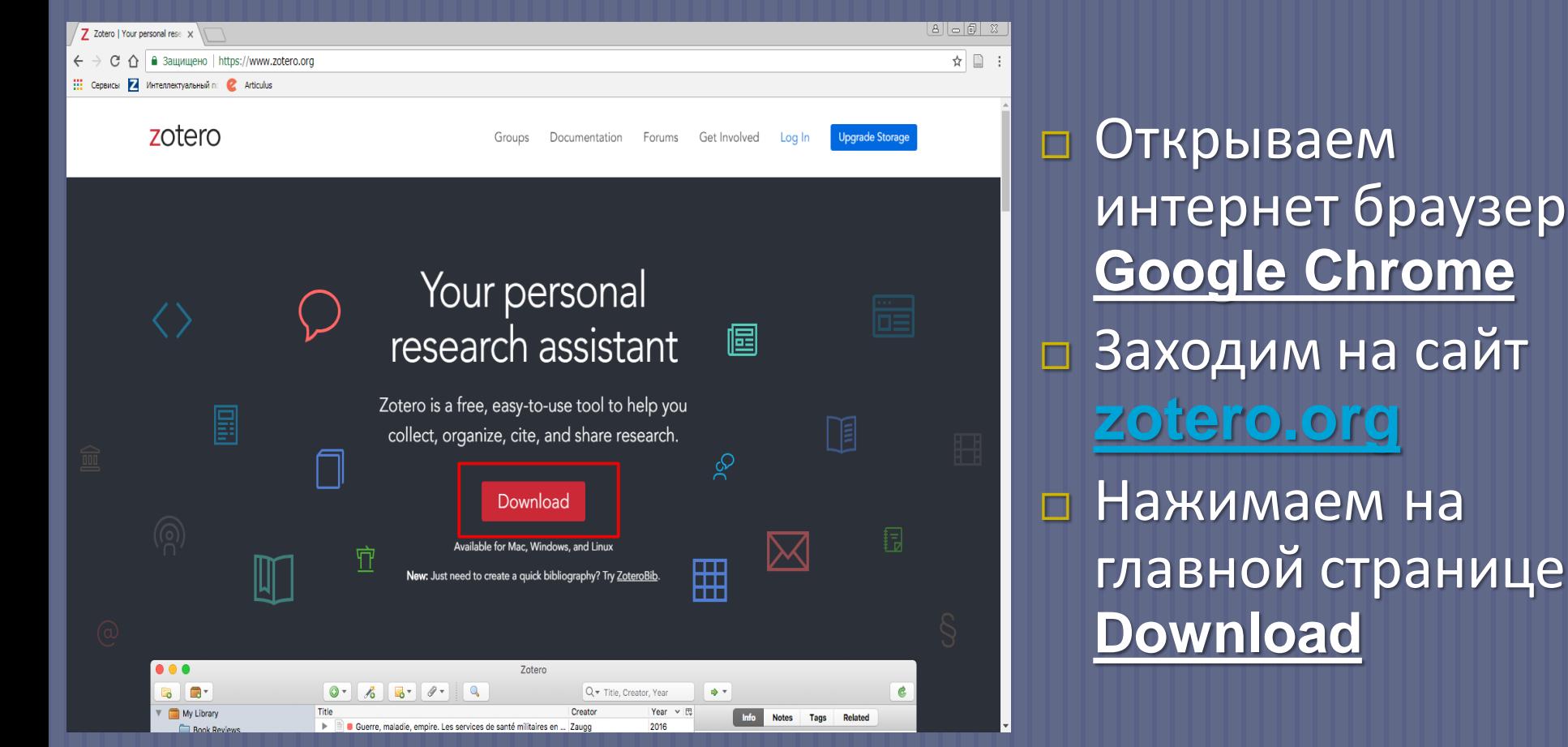

# 2. Зарегистрироваться

☆│

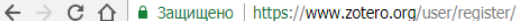

If you haven't already created a Zotero account, please take a few moments to register now. It's a free way to sync and access your library from anywhere, and it lets you join groups and back up all your attached files.

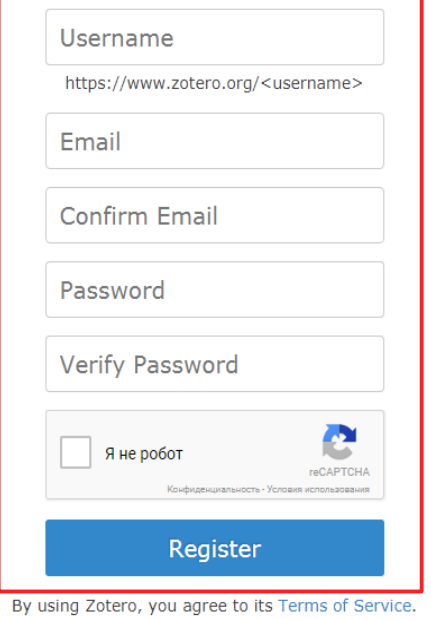

 При регистрации указываем *электронную почту* Получаем письмо Переходим по ссылке Авторизуемся

## 3. Скачать дополнительные инструменты

 $\bullet$ 

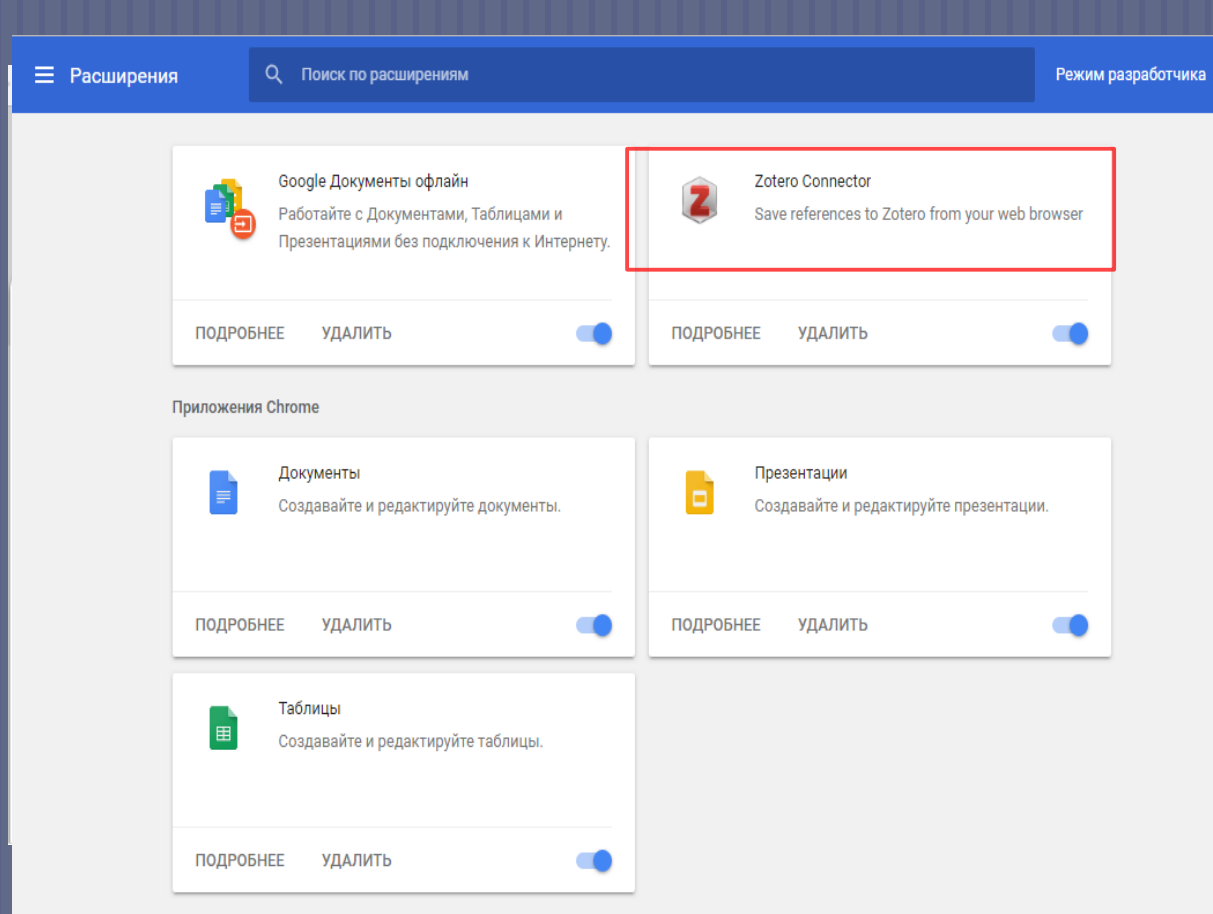

 В браузере **Google Chrome**  наверху выбираем дополнительные инструменты, расширения Устанавливаем **Zotero Connector**

## 4. Создание документа

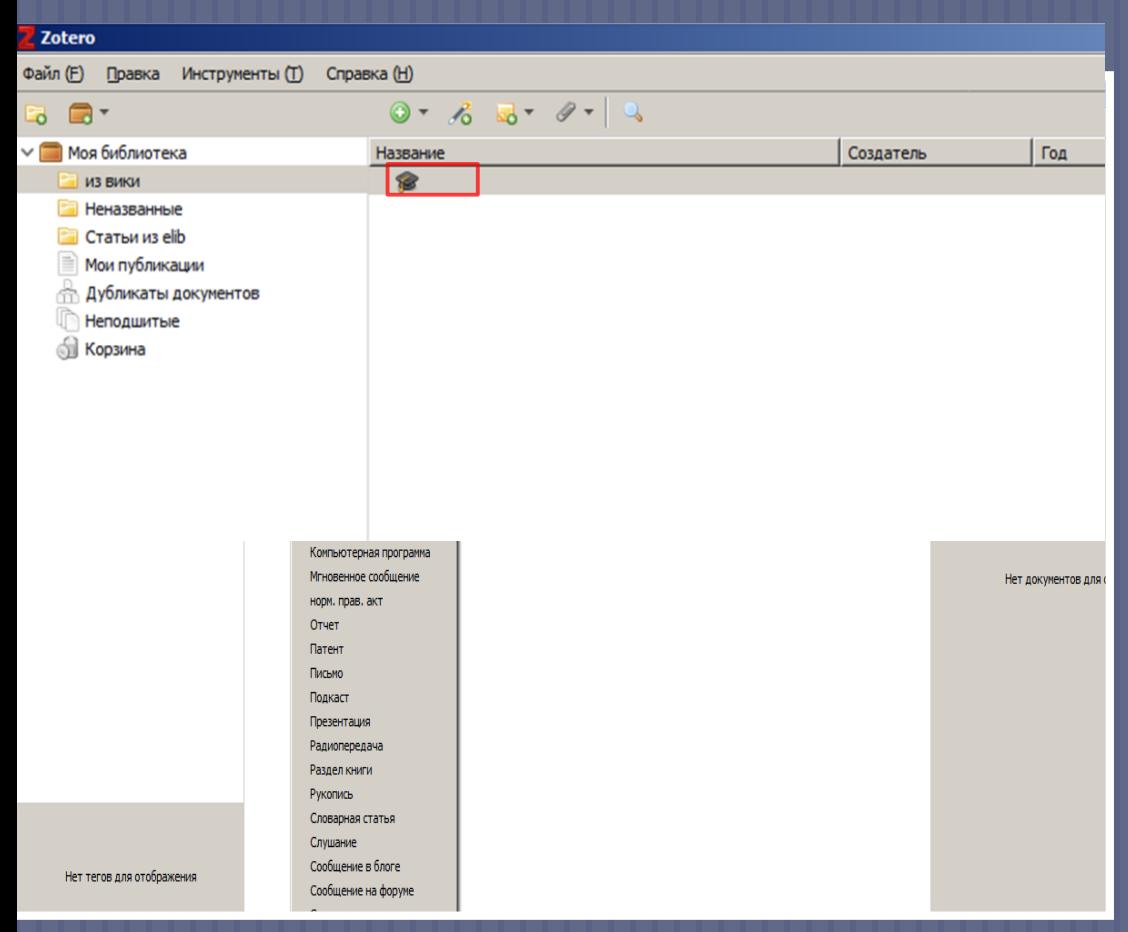

#### Заходим в программу **Zotero**

 Выбираем на панели задач **«Файл»**

 Выбираем **«Новый документ»** (документ находится в базе данных)

# 5. Формируем базу данных

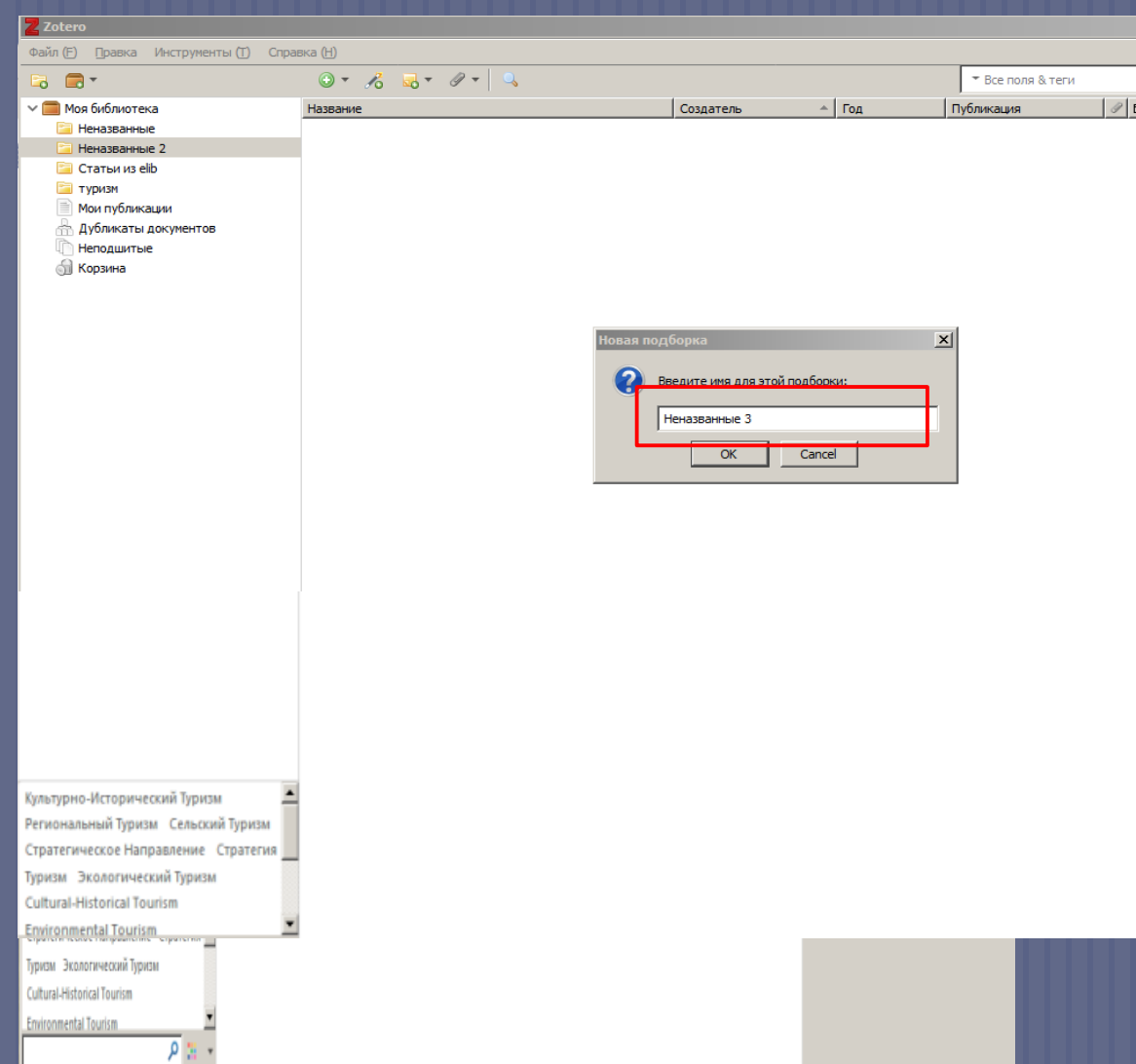

∎п Нажимаем на *значок папки* в левом верхнем углу. Переименовываем подборку Открываем папку и в ней создаем *документ*

## 6. Устанавливаем ГОСТ библиографического описания

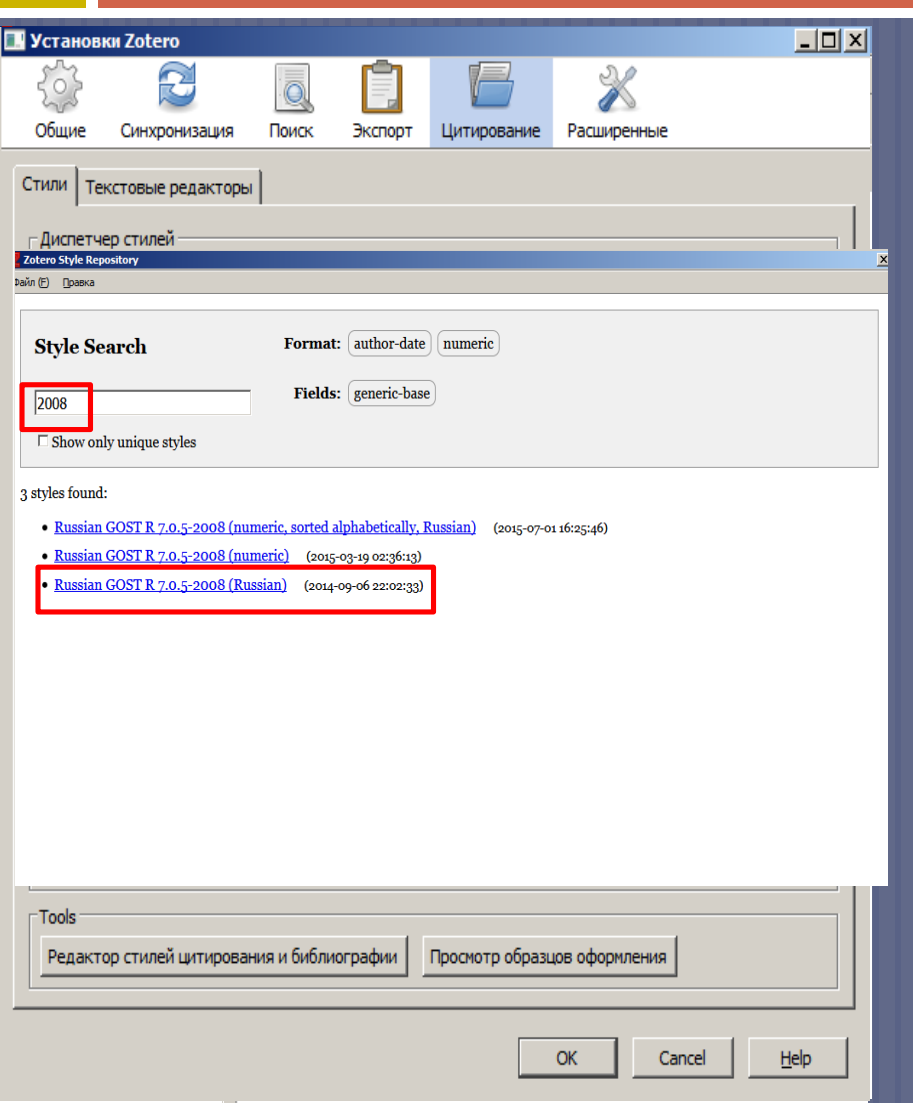

 Нажимаем кнопку **«Правка»** Заходим в **«Настройки»** Нажимаем на вкладку **«Цитирование»** Загружаем **«Дополнительные стили»**  Устанавливаем **Russian GOST R 7.0.5 – 2008 (Russian)** и **Russian GOST R 7.0.5 - 2008 (numeric)** 

## 7. Библиографическое описание документа

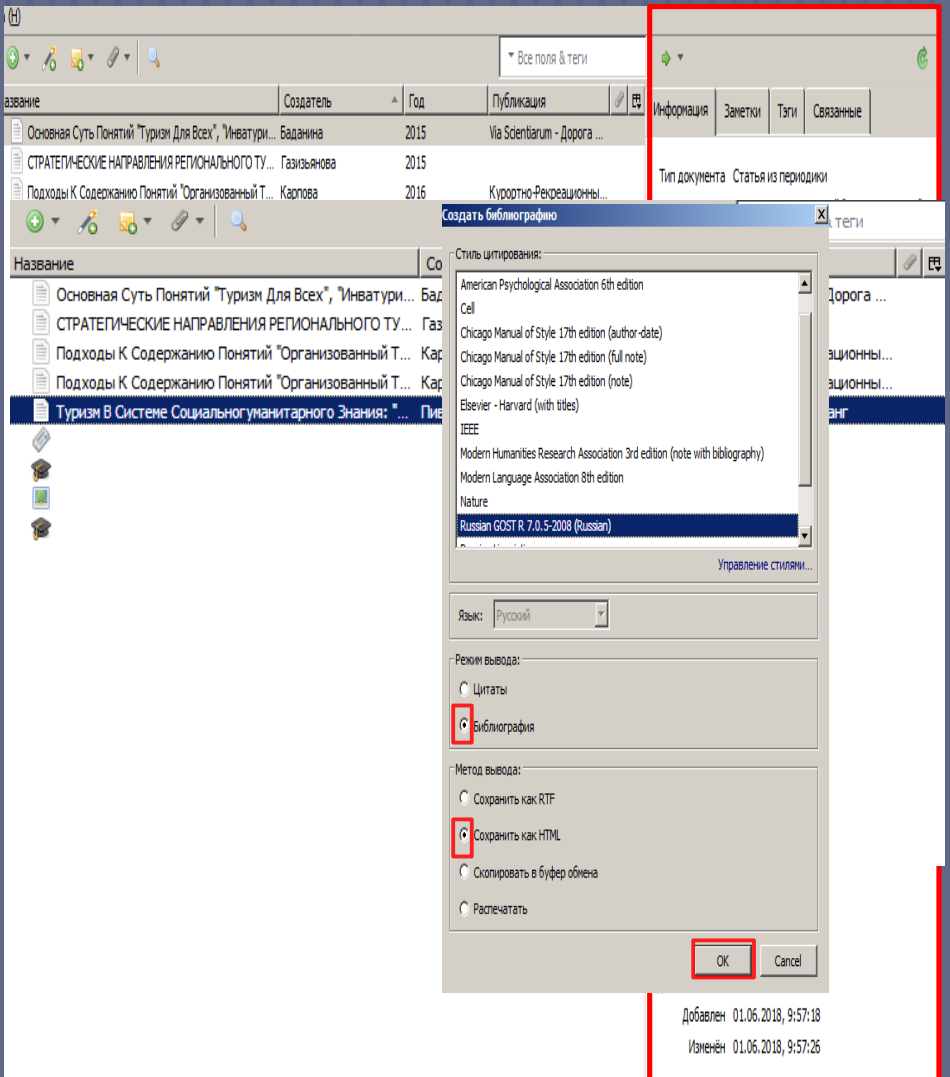

 Выбираем **нужный документ** (справа появляется поле **«Информация»** - это библиографическая карточка документа)

 Кликаем правой кнопкой мыши на наш источник. В окне выбираем **Создать библиографию документа**

 Выбираем стиль **Russian GOST R 7.0.5 – 2008 (Russian) библиография сохранить как HTML** (информация сохранена в выбранном браузере)

# 8. Сохранение информации из Интернета

#### Туризм

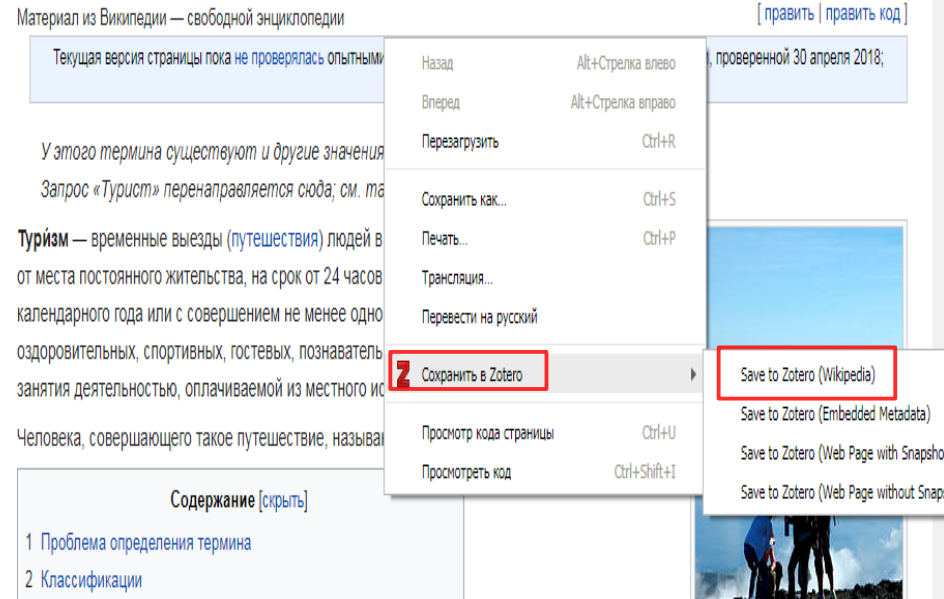

- 3 История
	- 3.1 Этап профессиональных путешествий и элитного туризма
	- 3.2 Этап массового туризма
		- 3.2.1 B CCCP
- 4 Рекреационные ресурсы
- 5 Экономические факторы развития туризма
	- 5.1 Всемирный совет путешествий и туризма

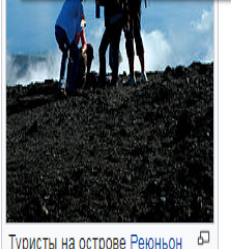

 Находим информацию в **Интернете** по заданной теме Кликаем правой кнопкой мыши на **веб-страницу.** В окне выбираем **Сохранить в Zotero (Save to Zotero Wikipedia)**

6 География туризма

### 9. Создание списка литературы (на примере **НЭБ elibrary.ru**)

1. Баданина С.В. Основная Суть Понятий «Туризм Для Всех», «Инватуризм», «Инклюзивный Туризм» И «Доступный Туризм» // Via Scientiarum - Дорога Знаний. 2015. No 1. C. 39-43.

2. Газизьянова С.М. СТРАТЕГИЧЕСКИЕ НАПРАВЛЕНИЯ РЕГИОНАЛЬНОГО ТУРИЗМА: КУЛЬТУРНО-ИСТОРИЧЕСКИЙ ТУРИЗМ, ЭКОЛОГИЧЕСКИЙ ТУРИЗМ, СЕЛЬСКИЙ ТУРИЗМ (на примере Республики Марий Эл) // 2015. С. 207-213.

3. Карпова Ю.И. Подходы К Содержанию Понятий «Организованный Туризм», «Неорганизованный Туризм» И «Самодеятельный Туризм» // Курортно-Рекреационный Комплекс В Системе Регионального Развития: Инновационные Подходы. 2016а. №1. С. 206-209.

- 4. Карпова Ю.И. Подходы К Содержанию Понятий «Организованный Туризм», «Неорганизованный Туризм» И «Самодеятельный Туризм» // Курортно-Рекреационный Комплекс В Системе Регионального Развития: Инновационные Подходы, 2016b. № 1. С. 206-209
- 5. Пивоварова Н.В. Туризм В Системе Социальногуманитарного Знания: «Культурология Туризма» И Культурологические Исследования По Туризму // Паёмноман Фарханг. 2014. No 26, C, 65-69.
- Находим нужную *статью*. Открываем ее *описание*.
- На панели инструментов нажимаем функцию **Сохранить в Zotero** (в правом верхнем углу)
- Сохраняем выбранные статьи в *тематическую папку*
- Заходим в библиотеку **Zotero**
- Выделяем выбранные статьи, удерживая клавишу **Shift**!
- Создаем *библиографию документов (см. пункт 7)*
- Выбираем *Russian GOST R 7.0.5 – 2008 (Russian)*, библиография, скопировать в буфер обмена!
- Открываем *Microsoft Word*, нажимаем *вставить*.

### 10.1 Создание ссылки на источник литературы в тексте

Нельзя отождествлять термины «туризм» и «путешествие». Во-первых, путешествие может быть коротким, без ночевки, а туризм обязательно предполагает ночевку вне дома. Вовторых, путешествия часто осуществляются с целью заработка или смены места жительства. Туризм не может преследовать такие цели, он предполагает обратное — трату денег, заработанных туристом дома Инванов А. А., Петров В. В., 2018]

Дать краткое и при этом полное определение понятию «туризм», из-за многообразия выполняемых им функций и большого числа форм проявления, довольно сложно. По определению, принятому ООН в 1954 году, туризм - это активный отдых, влияющий на укрепление здоровья, физическое развитие человека, связанный с передвижением за пределы постоянного места жительства. В материалах Всемирной конференции по туризму, проведенной ВТО в 1981 году в Мадриде, дано следующее определение: туризм один из видов активного отдыха, представляющий собой путешествия, совершаемые с целью познания тех или иных районов, новых стран и сочетаемые в ряде стран с элементами спорта. В 1993 году Статистическая комиссия ООН приняла более широкое определение: туризм - это деятельность лиц, которые путешествуют у осуществляют пребывание в местах, находящихся за пределами их обычной среды, в течение периода, не превышающего одного года подряд, с целью отдыха, деловыми и прочими целями.

Есть и другие определения, и каждое из них отражает те или иные стороны многоликого мира туризма. Разнообразие дефиниций связано с двойственностью внутренней природы самого туризма. С одной стороны, туризм есть частный случай путешествия, с другой деятельность по производству туристского продукта. В принципе и путешествие, и производство турпродукта есть деятельность. Однако производство — это экономическая деятельность и его целью является получение прибыли, а путешествие - это всегда передвижение в пространстве. Найти грань между целями путешествия и целями туризма довольно сложно, поэтому стоит различать эти понятия.

 Открываем документ в текстовом редакторе **Microsoft Word**

- На вкладке панели инструментов выбираем **Zotero**
- Ставим *курсор* на *конец абзаца*
- На рабочей панели программы Выбираем *Add/edit citation*
- Выбираем *классический вид*
- Находим источник литературы в *библиотеке*  **Zotero**
- Формируем ссылку в тексте

## 10.2 Создание ссылки на источник литературы в тексте

#### времена. [ИСТОРИЯ ТУРИЗМА И ГОСТЕПРИИМСТВА. Учебник для СПО, 1

アンドバー プレーン フリー・バール

Мы вступили в рыночное хозяйство в тот период, когда на международном рынке уже произошли существенные изменения в отношении туризма. Туризм во всем мире стал одной из самых значительных экономических отраслей, а для некоторых развивающихся государств - основой их существования (Таиланд, Кипр, Малайзия и др.) [Туризм. «Традиция», свободная русская энциклопедия,

1. ИСТОРИЯ ТУРИЗМА И ГОСТЕПРИИМСТВА. Учебник для СПО [Электронный ресурс]. URL: https://biblioonline.ru/book/607FB737-DF08-40C5-9755-17AF41533EE4/istoriya-turizma-igostepriimstva?utm source=biblioonline share (дата обращения: 08.05.2018).

2. Туризм. «Традиция», свободная русская энциклопедия [Электронный ресурс]. URL: https://traditio.wiki/%D0%A2%D1%83%D1%80%D0%B8%D0 %В7%D0%ВС (дата обращения: 31.05.2018).

м і радиция», свооодная русская энциклопедия, ¶

 Ставим курсор на второй абзац, выбираем *Add/edit citation*

- Находим источник литературы в библиотеке **Zotero**
- Формируем *вторую ссылку*
- Выбираем функцию *Add / Edit Bibliography*
- Формируем список литературы

ПО ВОПРОСАМ ОБРАЩАТЬСЯ В ИНФОРМАЦИОННО-БИБЛИОГРАФИЧЕСКИЙ СЕКТОР E-LIBRAR[Y@NSUEM.RU](mailto:a.A.zenkovich@nsuem.ru) ТЕЛ. 243-94-06, ДОП. 6209 АДРЕС: УЛ. КАМЕНСКАЯ, 56; КАБ. 8.

> ЧАСЫ РАБОТЫ: ПН-ЧТ – С 8:00 ДО 17:00 ПТ – С 8:00 ДО 16:00

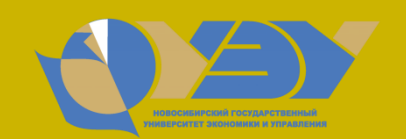

НАУЧНАЯ БИБЛИОТЕКА НГУЭУ